## **Лабораторная работа № 10 Тема: «DHCP – сервер: установка и управление»**

**Цель работы:** Изучение особенностей установки и управления DHCP-сервером в сетях Windows

#### **Средства для выполнения работы:**

- аппаратные: ПК;
- программные: установленная ОС Windows 7, Windows 10.

#### **1. Теоретические сведения**

**DHCP (Dynamic Host Configuration Protocol)** – это протокол, позволяющий компьютерам динамически получать ip адреса и другие сетевые параметры.

Для работы протокола DHCP требуется сервер и клиент.

**DHCP сервер** – это сервер который раздает IP-адреса и параметры компьютерам в сети, соответственно на нем и задаются настройки раздачи IP-адресов и сетевых параметров.

**DHCP клиент** – это приложение, установленное на клиентских компьютерах, которое обращается к DHCP серверу для получения IP-адреса и соответствующих параметров. Во всех операционных системах по умолчанию установлен клиент DHCP, например - в Windows он выглядит в виде службы с логичным названием DHCP-клиент.

DHCP доступен как для IPv4 (DHCPv4) (версии 4), так и для IPv6 (DHCPv6) (версии 6).

Каждому устройству, подключенному к сети, нужен уникальный IP-адрес. Сетевые администраторы назначают статические IP-адреса маршрутизаторам, серверам, принтерам и другим сетевым устройствам, местоположение которых (физическое и логическое) вряд ли изменится. Обычно это устройства, предоставляющие услуги пользователям и устройствам в сети, поэтому назначенные им адреса должны оставаться постоянными. Кроме того, статические адреса позволяют администраторам удаленно управлять этими устройствами – до них проще получить доступ к устройству, когда они могут легко определить его IPадрес.

Однако компьютеры и пользователи в организации часто меняют места, физически и логически. Это может быть сложно и долго назначать новые IP-адреса каждый раз, когда сотрудник перемещается. А для мобильных сотрудников, работающих из удаленных мест, вручную настройка правильных параметров сети может быть весьма непростой задачей.

Использование DHCP в локальной сети упрощает назначение IP-адресов как на настольных, так и на мобильных устройствах. Использование централизованного DHCP-сервера позволяет администрировать все назначения динамических IP-адресов с одного сервера. Эта практика делает управление IP-адресами более эффективным и обеспечивает согласованность внутри организации, включая филиалы.

DHCPv4 динамически назначает адреса IPv4 и другую информацию о конфигурации сети. Отдельный сервер DHCPv4 является масштабируемым и относительно простым в управлении. Однако в небольшом офисе маршрутизатор может быть настроен для предоставления услуг DHCP без необходимости выделенного сервера.

Перед тем, для подключения компьютера к интернету через сеть TCP/IP, предварительно необходимо настроить сетевой протокол DHCP. Именно он отвечает за то, чтобы ПК автоматически получил IP-адрес и прочие необходимые параметры для полноценного пользования интернетом. По умолчанию такой протокол в системе Windows активизируется автоматически. Правда, срабатывает он не всегда. В этом случае приходится думать над тем, как вручную включить DHCP в ОС Windows 7. А сделать это на самом деле несложно.

# **2. Практическая часть**

2.1. В практической части необходимо выполнить установку и настройку DHCP-сервера способом – через опцию «Службы».

Отталкиваясь от модели действия DHCP «клиент – сервер», включить этот сетевой протокол в Windows 7 можно через сервис «Службы».

Используется следующий порядок:

2.2. Необходимо войти в меню «Пуск», перейти в раздел «Панель управления», а в нем выбрать вкладку «Администрирование»:

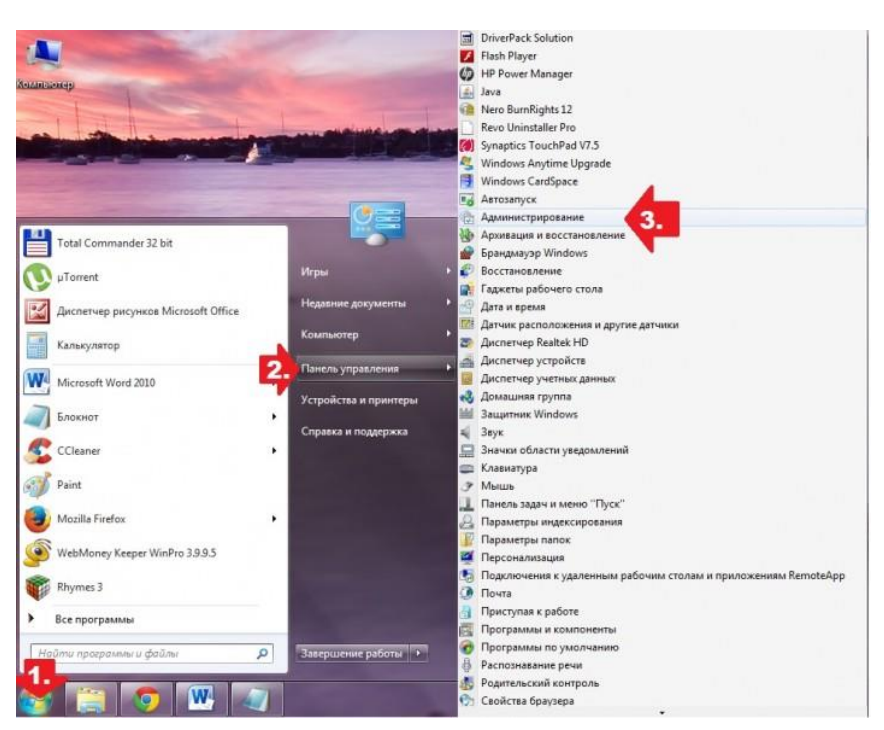

*Панель управления - Администрирование*

2.3. Далее в открывшемся списке находим и кликаем пункт «Службы», чтобы появилось окошко соответствующего сервиса. После того как оно открылось, ищем в нем службу **DHCP-клиент** и запускаем ее нажатием соответствующей кнопки в меню слева:

| Службы (локалы<br>Описание:<br>запущены. | 7 <br>$\blacksquare$ $\blacksquare$ $\blacksquare$<br>市店<br>Службы (локальные)<br><b>DHCP-клиент</b><br>Запустить службу<br>Регистрирует и обновляет IP-<br>адреса и DNS-записи для этого<br>компьютера. Если данная служба<br>остановлена, этот компьютер не<br>сможет получать динамические IP- | Имя<br>Adobe Acrobat Update Service<br>Adobe Flash Player Update Service<br>Advanced SystemCare Service 8<br>AMD External Events Utility<br>AMD FUEL Service<br>Andrea RT Filters Service | Описание<br>Средство обновления<br>Эта служба поддержи<br>Advanced SystemCare | Состояние<br>Работает<br>Работает | Тип запуска<br>Автоматически<br>Вручную | Вход от имени<br>Локальная система<br>Локальная система |  |
|------------------------------------------|----------------------------------------------------------------------------------------------------|----------------------------------------------------------------------------------------------------|-------------------------------------------------------------------------------|-----------------------------------|-----------------------------------------|---------------------------------------------------------|--|
|                                          |                                                                                                    |                                                                                                    |                                                                               |                                   |                                         |                                                         |  |
|                                          |                                                                                                    |                                                                                                    |                                                                               |                                   |                                         |                                                         |  |
|                                          |                                                                                                    |                                                                                                    |                                                                               |                                   |                                         |                                                         |  |
|                                          |                                                                                                    |                                                                                                    |                                                                               |                                   |                                         |                                                         |  |
|                                          |                                                                                                    |                                                                                                    |                                                                               |                                   |                                         |                                                         |  |
|                                          |                                                                                                    |                                                                                                    |                                                                               |                                   | Автоматически                           | Локальная система                                       |  |
|                                          |                                                                                                    |                                                                                                    |                                                                               | Работает                          | <b>Автоматически</b>                    | Локальная система                                       |  |
|                                          |                                                                                                    |                                                                                                    | Provides FUEL Functio                                                         | Работает                          | <b>Д</b> втоматически                   | Локальная система                                       |  |
|                                          |                                                                                                    |                                                                                                    |                                                                               | Работает                          | Автоматически                           | Локальная система                                       |  |
|                                          |                                                                                                    | Connectify                                                                                                    | Turns your computer i                                                         | Работает                          | Автоматически                           | Локальная система                                       |  |
|                                          |                                                                                                    | <b>В ВНСР-клиент</b>                                                                                                    | Регистрирует и обнов                                                          |                                   | Вручную                                 | Локальная служба                                        |  |
|                                          | адреса и выполнять обновления                                                                                                    | C. DNS-клиент                                                                                                    | Служба DNS-клиента                                                            | Работает                          | Автоматически                           | Сетевая служба                                          |  |
|                                          | DNS. Если эта служба отключена,<br>любые службы, которые явно                                                                                                    | <b>ESET Service</b>                                                                                                    | <b>ESET Service</b>                                                           | Работает                          | Автоматически                           | Локальная система                                       |  |
|                                          | зависят от нее, не могут быть                                                                                                    | <b>C. HP Software Framework Service</b>                                                                                                    |                                                                               |                                   | Вручную                                 | Локальная система                                       |  |
|                                          |                                                                                                    | <b>ConMan R</b>                                                                                                    |                                                                               | Paбoraer                          | Автоматически                           | Локальная система                                       |  |
|                                          |                                                                                                    | Internet Explorer ETW Collector Service                                                                                                    | <b>FTW Collector Service f</b>                                                |                                   | Вручную                                 | Локальная система                                       |  |
|                                          |                                                                                                    | <b>KMService</b>                                                                                                    | Служба корпоративн                                                            | Работает                          | Автоматически                           | Локальная система                                       |  |
|                                          |                                                                                                    | KtmRm для координатора распределенны                                                                                                    | Координирует транза                                                           |                                   | Вручную                                 | Сетевая служба                                          |  |
|                                          |                                                                                                    | Microsoft .NET Framework NGEN v2.0.50727                                                                                                    | Microsoft .NET Frame                                                          |                                   | Вручную                                 | Локальная система                                       |  |
|                                          |                                                                                                    | Microsoft .NET Framework NGEN v4.0.30319                                                                                                    | Microsoft .NET Frame                                                          |                                   | Автоматически (отложе                   | Локальная система                                       |  |
|                                          |                                                                                                    | Microsoft SharePoint Workspace Audit Service                                                                                                    |                                                                               |                                   | Вручную                                 | Локальная служба                                        |  |
|                                          |                                                                                                    | Mozilla Maintenance Service                                                                                                    | Служба поддержки М                                                            |                                   | Вручную                                 | Локальная система                                       |  |
|                                          |                                                                                                    | <b>Office Source Engine</b>                                                                                                    | Сохранение установо                                                           |                                   | Вручную                                 | Локальная система                                       |  |
|                                          |                                                                                                    | Office Software Protection Platform                                                                                                    | Office Software Protect Pa6oraer                                              |                                   | Вручную                                 | Сетевая служба                                          |  |
|                                          |                                                                                                    | Parental Controls                                                                                                    | Эта служба является з                                                         |                                   | Вручную                                 | Локальная служба                                        |  |
|                                          |                                                                                                    | Plug-and-Play                                                                                                    | Позволяет компьюте                                                            | Работает                          | Автоматически                           | Локальная система                                       |  |
|                                          |                                                                                                    | Quality Windows Audio Video Experience                                                                                                    | <b>Ouality Windows Audi</b>                                                   |                                   | Вручную                                 | Локальная служба                                        |  |
|                                          |                                                                                                    | Realtek Audio Service                                                                                                    | For cooperation with R                                                        | Работает                          | Автоматически                           | Локальная система                                       |  |
|                                          |                                                                                                    | Skype Click to Call PNR Service                                                                                                    | Provides phone numb                                                           | Работает                          | Автоматически                           | Сетевая служба                                          |  |
|                                          |                                                                                                    | Skype Click to Call Updater                                                                                                    | Downloads and installs                                                        | Работает                          | Автоматически                           | Локальная система                                       |  |
|                                          |                                                                                                    | Skype Updater                                                                                                    | Enables the detection,                                                        |                                   | Автоматически                           | Локальная система                                       |  |
|                                          |                                                                                                    | Superfetch                                                                                                    | Поддерживает и улуч                                                           | Работает                          | Автоматически (отложе                   | Локальная система                                       |  |

*Запуск DHCP-клиента*

2.4. Следующий шаг – проверяем тип запуска службы. В идеале запускаться она должна автоматически. Если это не так, кликаем правой кнопкой мышки по пункту **DHCP-клиент**, выбираем в появившемся меню вкладку «Свойства», выставляем автоматический тип запуска и сохраняем настройки нажатием кнопки OK:

#### 2.5.Установка автоматического типа запуска

В результате таких действий сетевой протокол в OS Windows 7 будет срабатывать автоматически, не требуя дополнительных настроек.

# **Контрольные вопросы**

- 1. Дайте определение DHCP.
- 2. Что собой представляет DHCP-сервер, в чем его функции?
- 3. Дайте определение DHCP-клиента.
- 4. В чем преимущества использования DHCP?
- 5. Для чего необходима настройка DHCP в сети?

# **Содержание отчета**

1. Наименование и цель лабораторной работы

2. Скриншоты выполнения лабораторной работы в соответствии с порядком выполнения практической части работы.

3. Выводы по лабораторной работе.

4. Ответы на контрольные вопросы.

# Лабораторная работа № 11 Тема: «DHCP - сервер: установка и управление»

Цель работы: Изучение особенностей установки и управления DHCP-сервером в сетях Windows

#### Средства для выполнения работы:

- аппаратные:  $\Pi K$ ;
- программные: установленная ОС Windows 7, Windows 10:

# 1. Теоретические сведения

В этом разделе теоретических сведений разберем подробности и особенности работы DHCP-сервера. У сервера есть три варианта распределения адресов в сети:

- 1. Динамическое. Именно этот вариант работает на 95% серверов. Адрес выдаётся компьютеру на определённый срок (время аренды), по истечению которого IP будет считаться свободным и может быть назначен иному компьютеру в сети.
- 2. Автоматическое. Всё аналогично динамическому распределению, за тем лишь исключением, что IP вылаётся устройство на постоянной основе и более не меняется.
- 3. Ручное. В этом случае администратором сервера составляется таблица соответствия IP и MACадресов устройств, согласно которой в дальнейшем они и будут получать сетевые параметры. Этот способ практически не используется. Если только в сетях с повышенным уровнем безопасности.

## 1.1. Порядок работы DHCP-сервера

Работа сервера основывается на широковещательных сетевых запросах. Процедура «общения» клиента и сервера выглядит примерно так:

- 1. Клиент отправляет broadcast-сообщение «Мне нужен IP»
- 2. Сервер отвечает таким же сообщением «У меня есть адрес ххх. ххх. ххх. ххх. Устроит?»
- 3. Клиент «Да устроит!»
- 4. Сервер «ОК! Алрес ххх. ххх. ххх. ххх зарезервирован за тобой».

Для представленного «общения» используются следующие специальные широковещательные broadcast-запросы.

Вот, для наглядности, схема диалога клиента и сервер

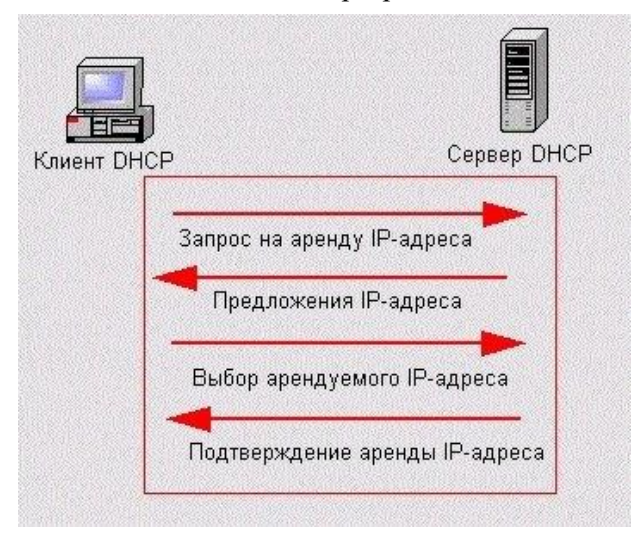

Диапазон IP-адресов, предназначенных для распределения между клиентами одной сети с помощью протокола DHCP, рассматривается как единый административный блок. Он называется «область действия» — scope. Если сервер работает с несколькими подсетями, то при настройке службы DHCP, администратор лолжен созлать отлельную область лействия лля кажлой физической полсети.

В идеале, для стабильной работы, для каждого обслуживаемого сегмента сети должно быть как минимум два DHCP-сервера, но для домашнего использования это требование не актуально.

## 1.2. Виды запросов сервера

Схема обмена сообщениями между клиентом и DHCP сервером:

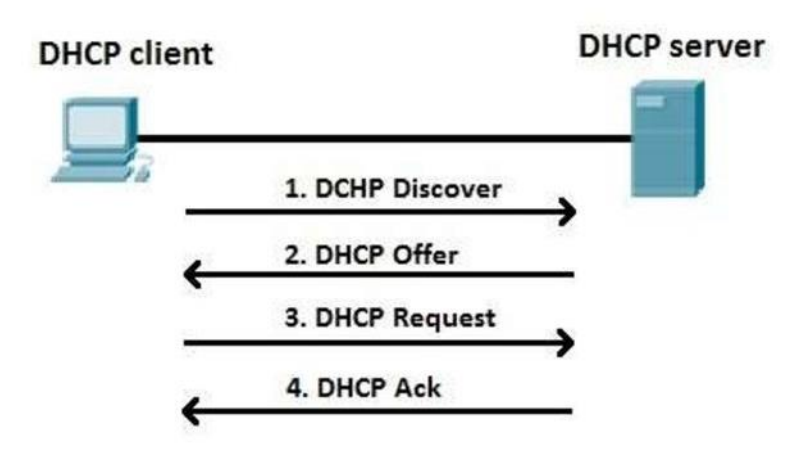

**2. Практическая часть**

2.1. В практической части необходимо выполнить настройку DHCP-сервера способом № 2 – через опцию «Центр управления сетями»

Это определяется порядком использования и отладки работы сетевого протокола в модели «клиент– сервер» через настройку параметров подключения к локальной сети в «Центре управления сетями».

В этом случае порядок действий будет таким:

2.2. В правом углу панели задач находим значок подключения к сети, кликаем по нему правой кнопкой и выбираем пункт «Центр управления…»

2.3. В открывшемся окошке в разделе «Тип подключения» кликаем «Подключение по локальной сети», а затем жмем «Свойства»:

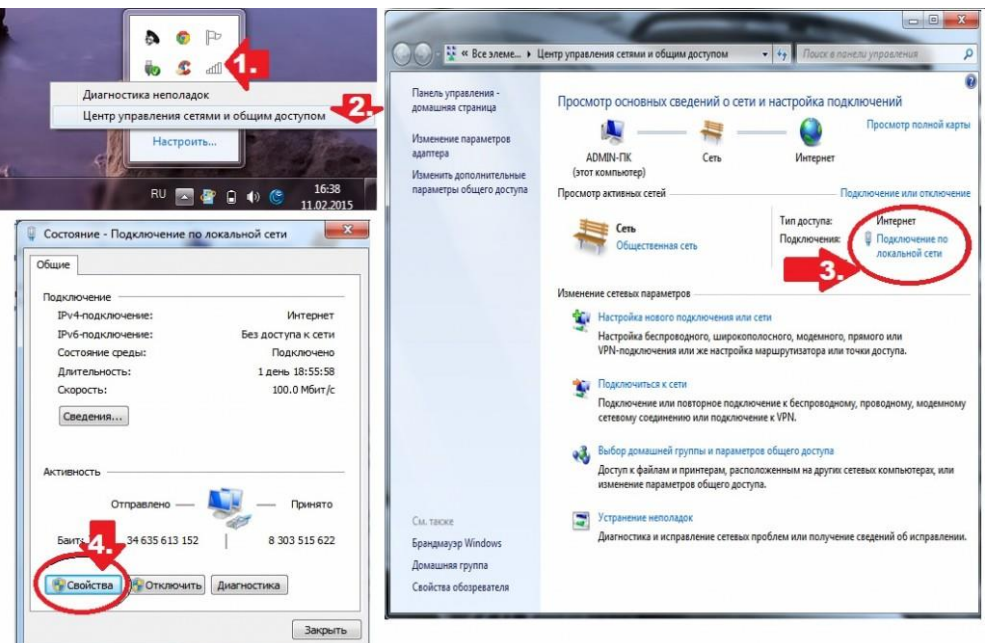

*Свойства подключения по локальной сети*

2.4. Выставляем новые параметры подключения к сети, оставляя подключенным только компонент – TCP/IPv4, кликаем по нему и жмем «Свойства»;

2.5. В новом окошке подтверждаем автоматическое получение адреса DNS-сервера и IP-адреса и кликаем OK:

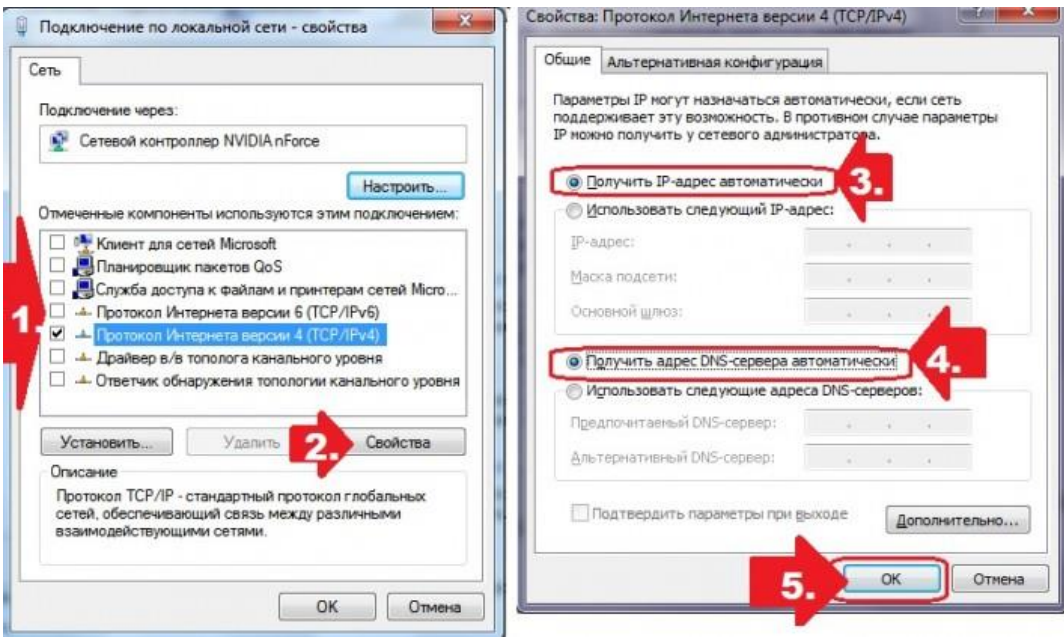

Свойства протокола интернета

2.6. Вновь выбираем протокол версии 4, а затем клацаем кнопку «Настроить»;

2.7. Заходим в раздел «Управление электропитанием», отключаем все параметры экономии энергии и жмем ОК:

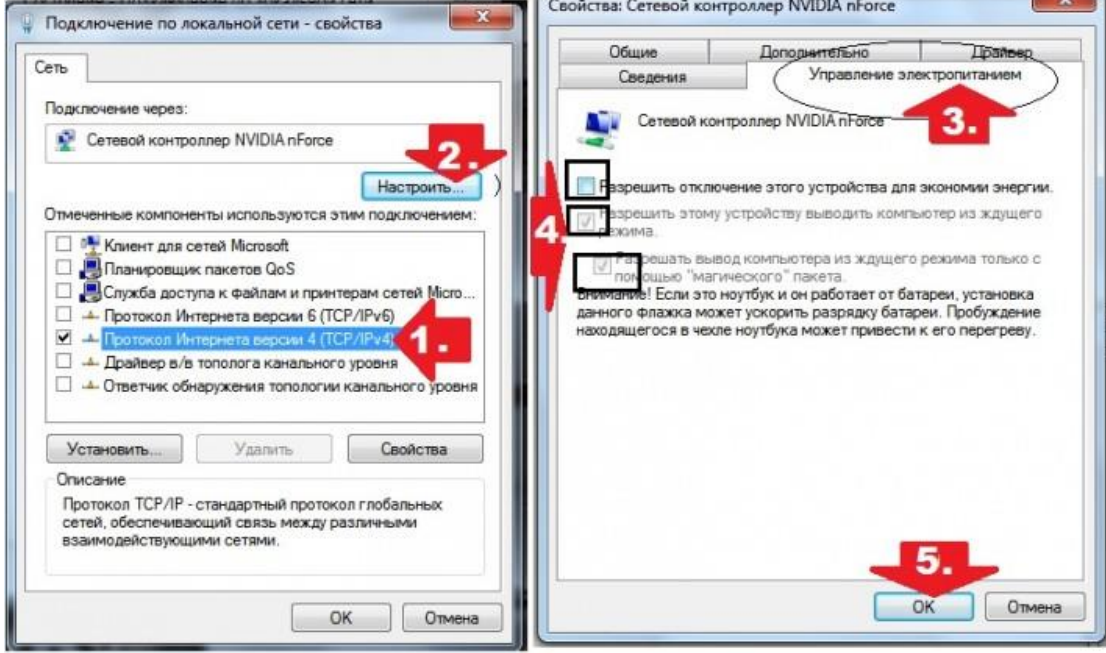

Управление электропитанием

В результате сразу же можем приступать к работе в интернете, ведь все нужные настройки DHCP таким образом оказываются внесены в OS Windows 7. При желании, конечно, можно проверить работоспособность службы при помощи командной строки.

Как в нее войти в Windows 7? По-разному, например, при помощи нажатия кнопок Windows и R на клавиатуре запустить утилиту «Выполнить» и вбить в нее задачу cmd.exe. Так или иначе, после входа в «Командную строку» останется лишь прописать в ней значение ipconfig /all, подтвердить ввод нажатием Enter и проверить настройки подключения, в том числе и параметры работы DHCP.

#### Контрольные вопросы

- 1. Дайте определение динамическому распределению адресов в сети.
- 2. Дайте определение автоматическому распределению адресов в сети.
- 3. Дайте определение ручному распределению адресов в сети.
- 4. На чем основана работа DHCP-сервера? Каков порядок работы DHCP-сервера?
- 5. Перечислите виды запросов сервера.

 $6\phantom{a}$ 

# **Содержание отчета**

1. Наименование и цель лабораторной работы

2. Скриншоты выполнения лабораторной работы в соответствии с порядком выполнения практической части работы.

7

3. Выводы по лабораторной работе.

4. Ответы на контрольные вопросы.